# **MODUL PRATIKUM – 03B PEMROGRAMAN BERBASIS WEB (CCP119)** Esa Unggul **Esa Unggul Esa Unggul**

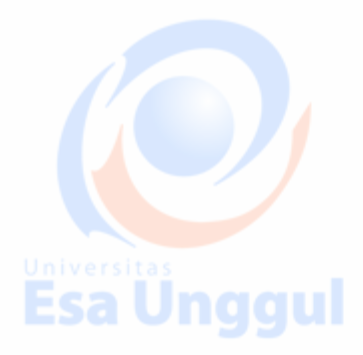

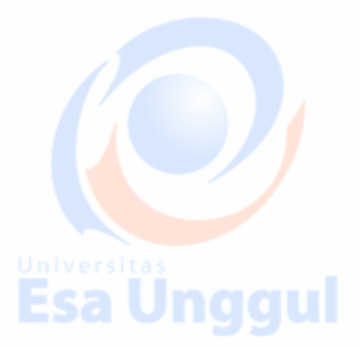

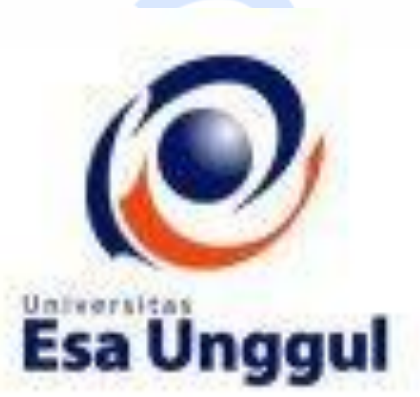

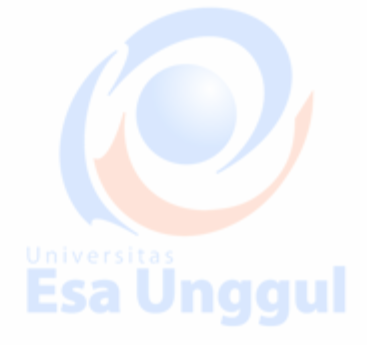

**Disusun oleh : KARTINI, SKom.,MMSI Esa Unggul** 

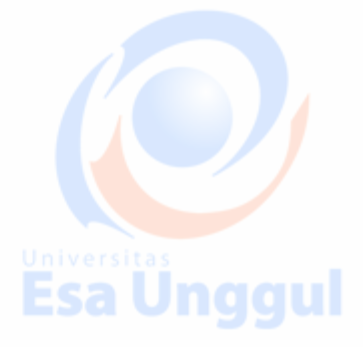

**Esa Ünggul** 

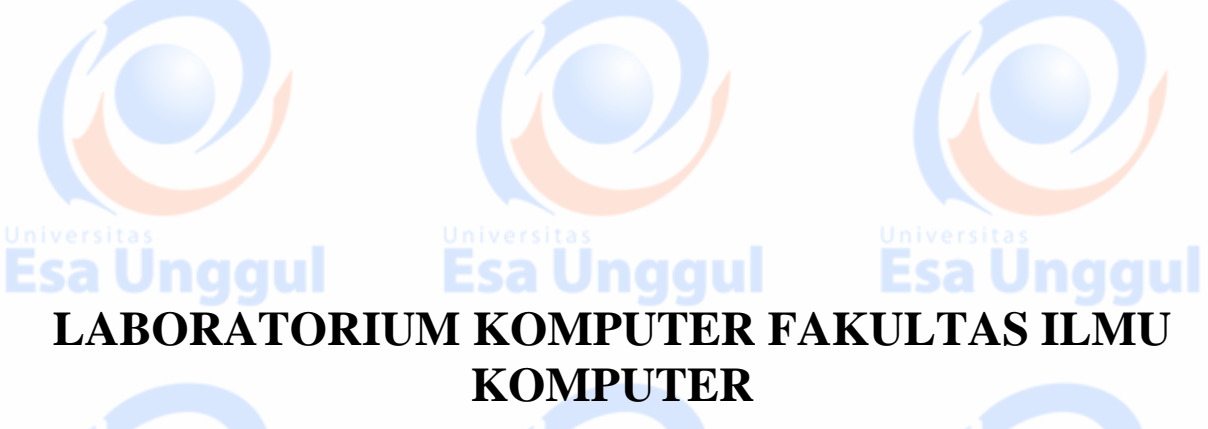

**UNIVERSITAS ESA UNGGUL**

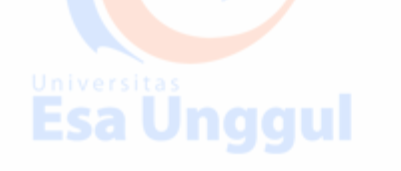

Esa Unggul

# **MODUL PRATIKUM PBW 03B**

**Tag IFrame dan Frameset,** 

# **A. TUJUAN**

- 1. Praktikan mengetahui kegunaan Tag IFrame dan Frameset dalam halaman web
- 2. Praktikan mengetahui jenis-jenis penulisan Frameset dan IFrame
- 3. Praktikan dapat mengaplikasikan Frameset dan IFrame untuk homepage dalam

tiap halaman web

# **B. DASAR TEORI**

# **IFRAME (inline frame)**

- IFRAME adalah cara membuat frame dengan lebar dan tinggi ditentukan sendiri (dalam pixel)
- **Di dalam** sebuah dokumen (induk) dapat ditampilkan satu atau beberapa dokumen lain (anak)
- Setiap dokumen (anak) yang **disisipkan** diletakkan dalam sebuah *iframe*
- Dokumen induk merupakan dokumen biasa yang **mempunyai isi** dokumen
- Skema dasar dokumen dengan *iframe* :
- **Selanjutnya frame dapat diletakkan ditengah, kiri atau kanan layar**
- IFRAME SRC="sumber" WIDTH=lebar HEIGHT=tinggi>

## **FRAMESET**

 **Frameset adalah Frame menu dapat digunakan sebagai link untuk mengakses halaman di frame content.**

 $\parallel$  Potongan kode file

**Dan Frame menu dapat digunakan untuk menciptakan frame homepage**

#### **Script HTML:**

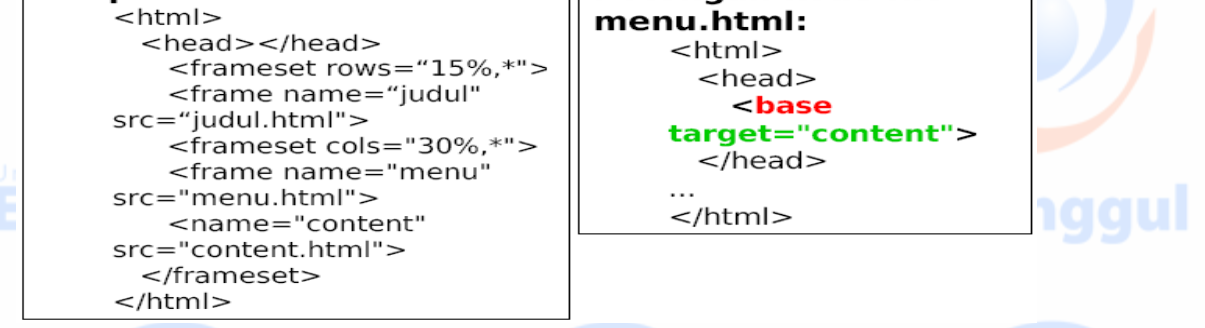

naaul

## **PRAKTEK 1.**

**Contoh membuat Frame (1)**

Esa Unggul

- **Buatlah satu file HTML berisi sbb:**
- **disimpan dalam KeteranganFrame.html :**

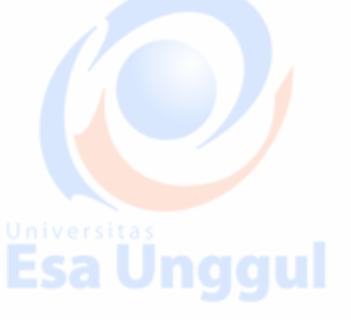

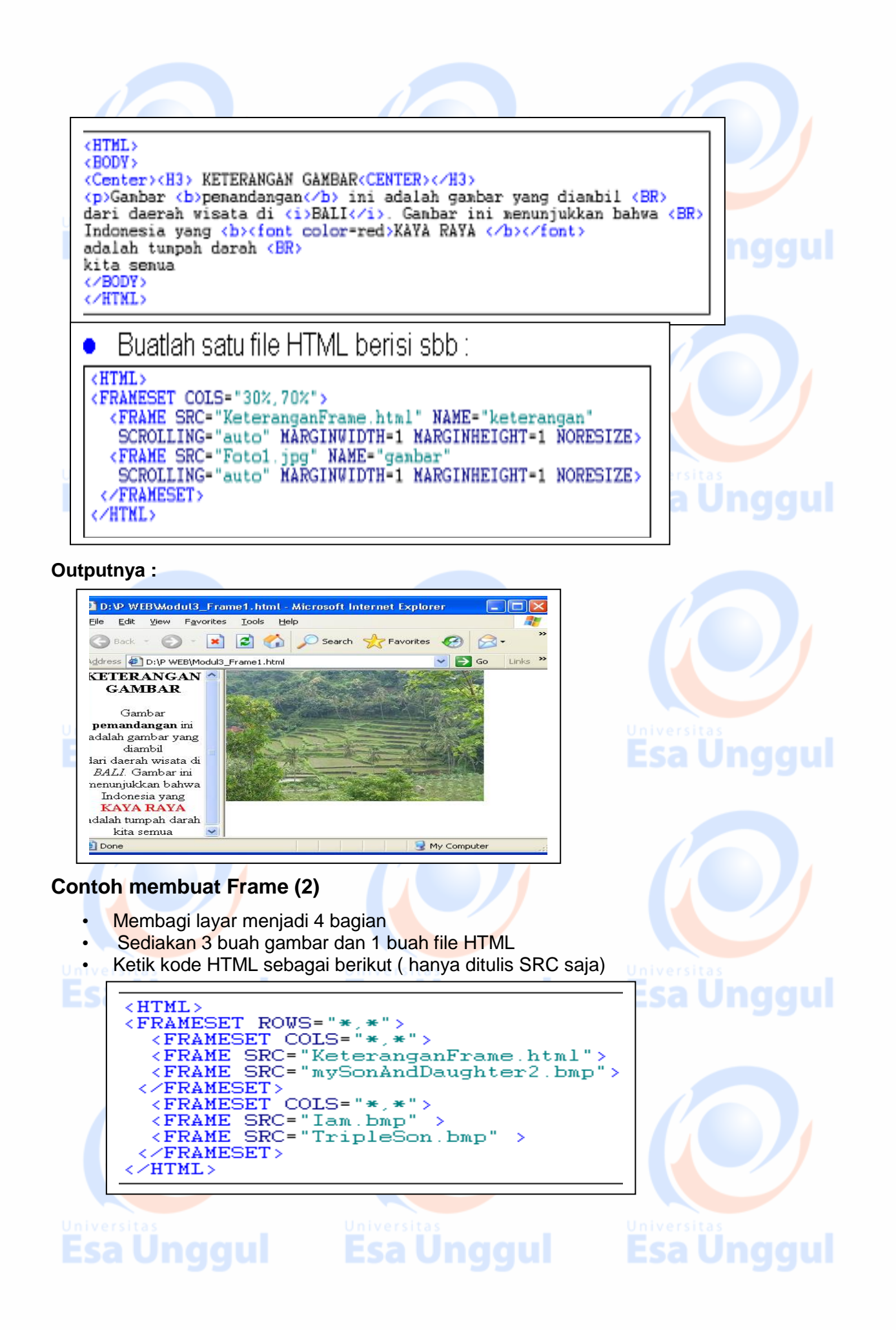

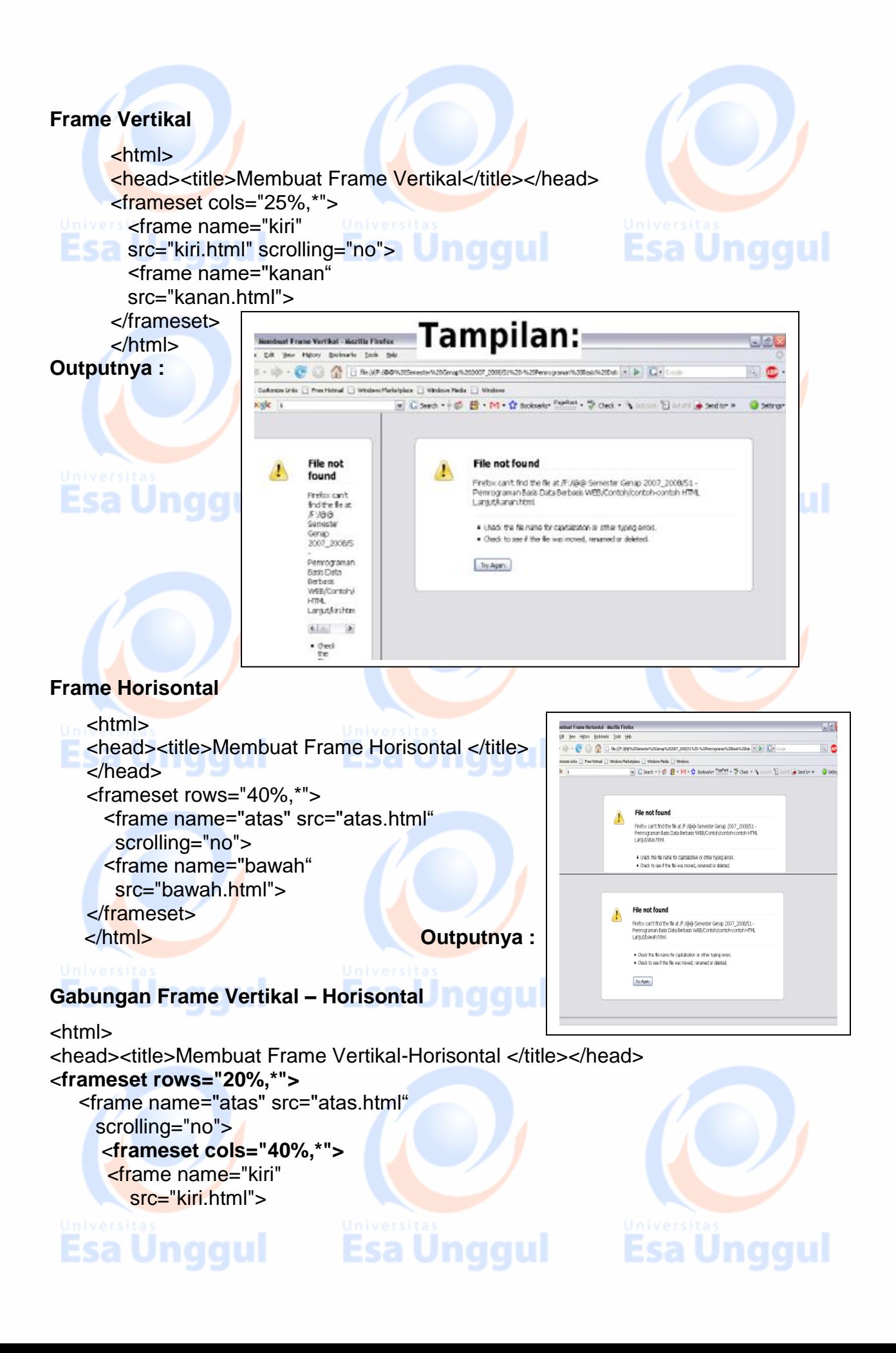

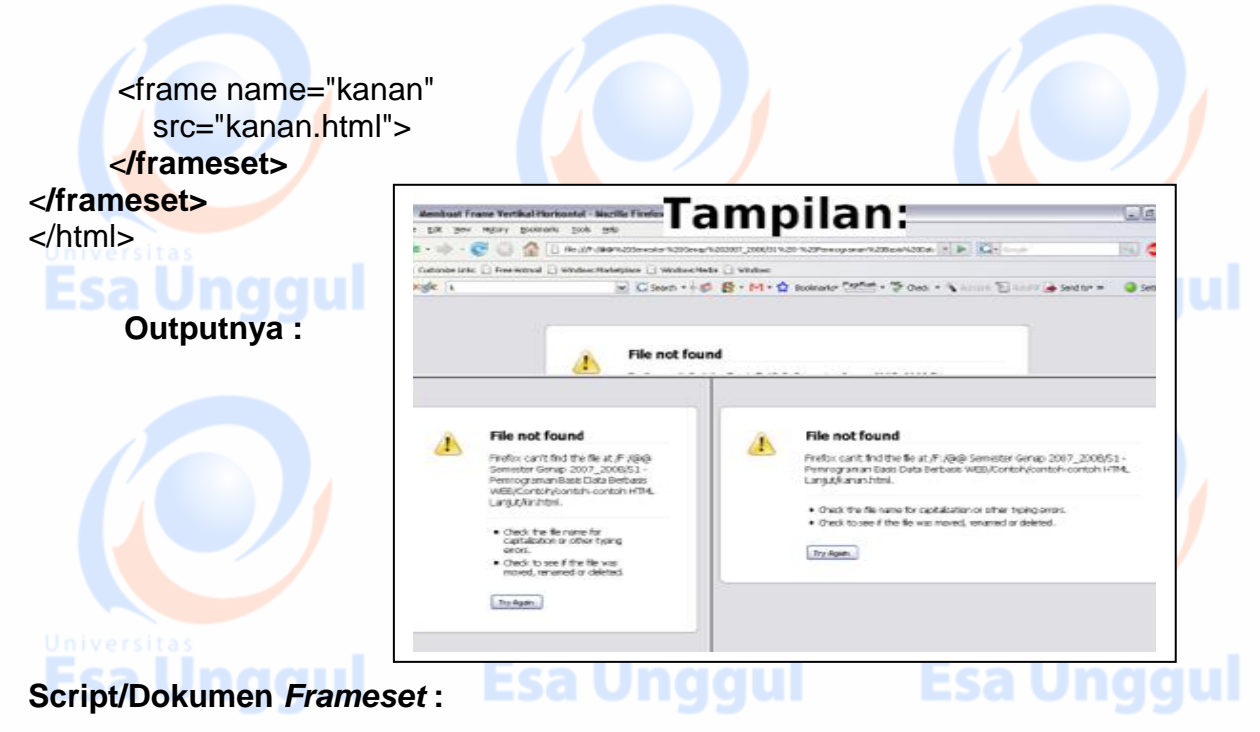

<html>

<head> <title>Document Frameset</title> </head>

<frameset cols="33%,43%,23%" frameborder="1">

<frameset rows="\*,200">

<frame src="page1.html" name="satu" scrolling="no" frameborder="0">

<frame src="page2.html" name="dua" scrolling="yes" noresize>

## </frameset>

 <frame src="page3.html" name="tiga" frameborder="0"> <frame src="page4.html" name="empat" frameborder="1"> <noframes>

```
 Ada 4 halaman :
```
#### $\leq$

<li><a href="page1.html">Halaman 1</a></li> <li><a href="page2.html">Halaman 2</a></li> qul <li><a href="page3.html">Halaman 3</a></li> <li><a href="page4.html">Halaman 4</a></li>

 $<$ /ol $>$  </noframes> </frameset> </html>

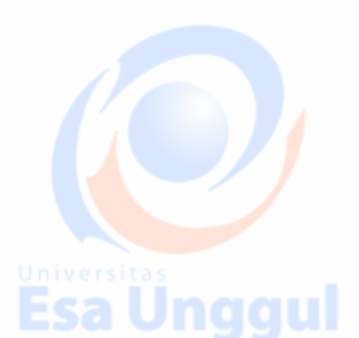

**Esa Unggul** 

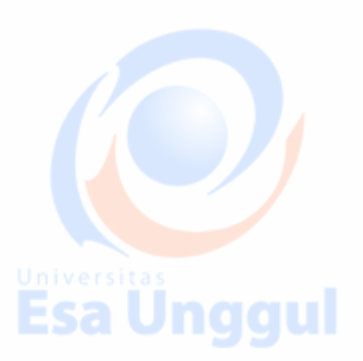

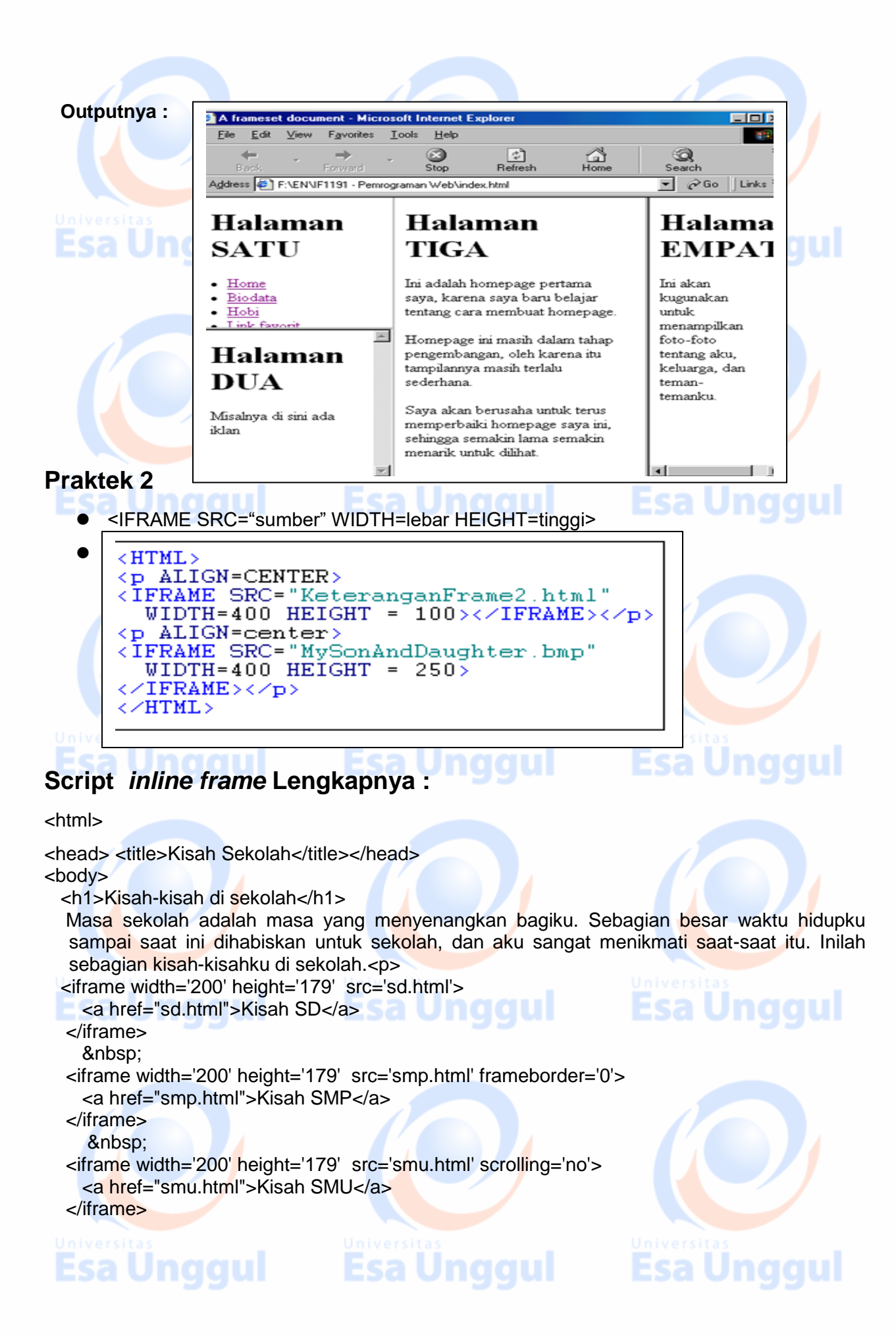

 <p>Semua pengalaman dan teman-teman yang kudapat sungguh sangat mewarnai hidupku dan memberikan pengaruh besar terhadap diriku.

</body> </html>

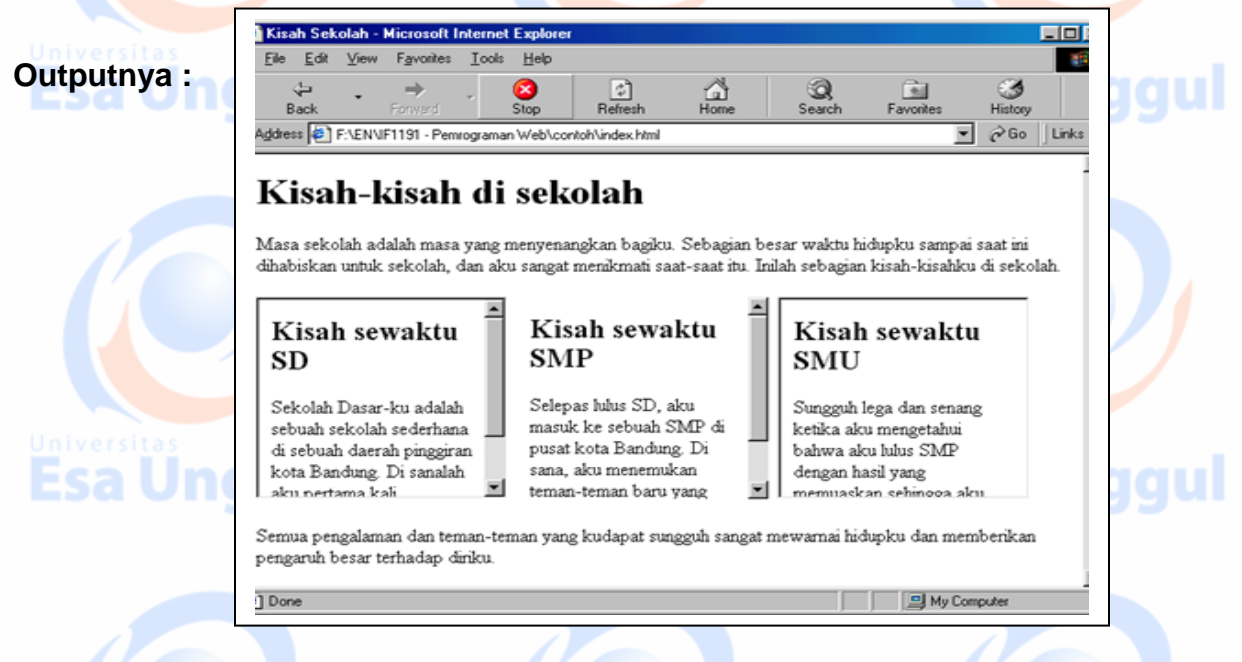

Buatlah script Web frame html sehingga outputnya seperti berikut

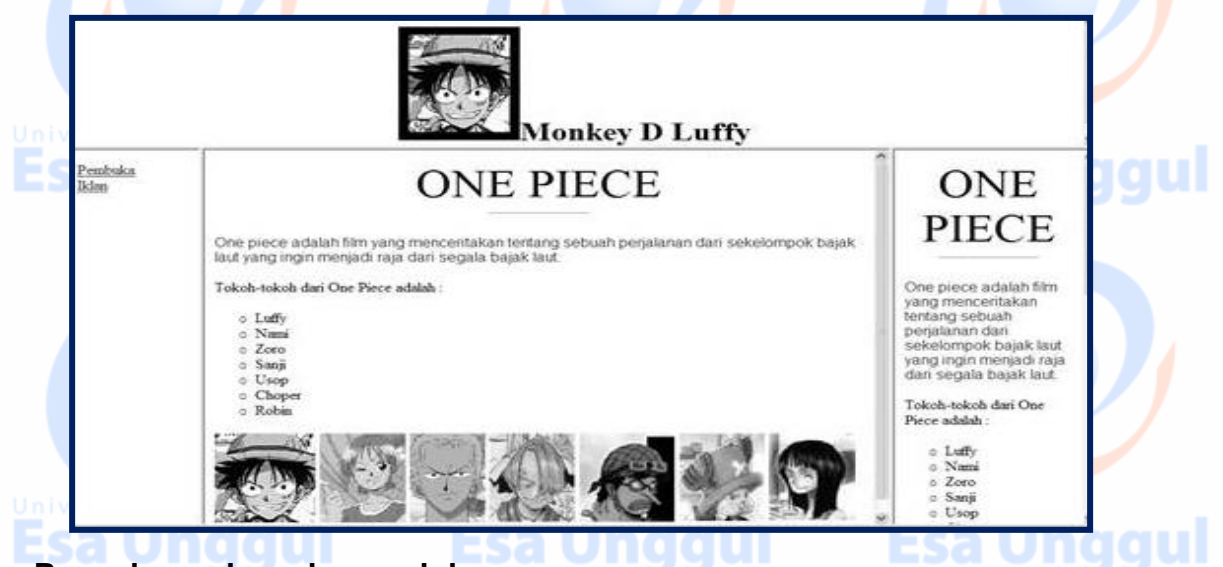

## **Pengelompokan elemen dokumen**

 Beberapa elemen dokumen (teks, paragraf, gambar, tabel, dll) dapat dikelompokkan untuk menambahkan struktur lojik pada dokumen

**Esa Unggul** 

- Pengelompokkan ada dua jenis :
	- inline (alur, *flow*) : <span> </span>
		- block (blok) : <div> </div>
- <span> dan <div> biasanya digunakan dengan parameter id dan class
- Struktur lojik ini dapat digunakan untuk :
	- **mempermudah menginterpretasi isi dokumen**

Esa Unggul Esa Unggul

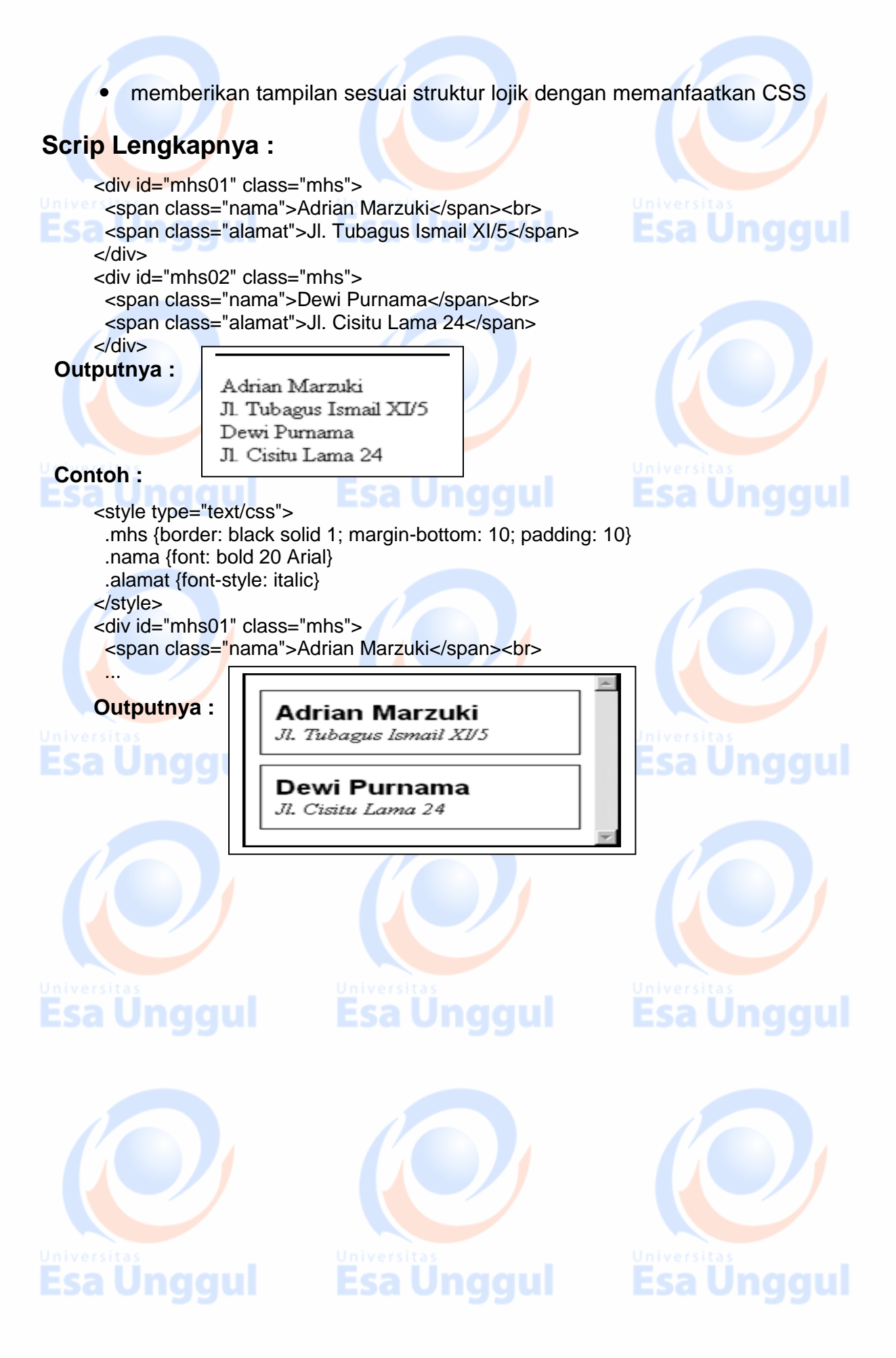